# **10.1" IPS TOUCHSCREEN-LCD**

 $\ddot{\phantom{a}}$ 

Touchscreen display for professional installation

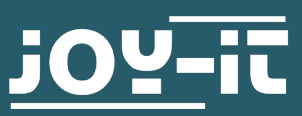

# Dear Customer,

Thank you for choosing our product. In the following, we will show you what you should pay attention to during commissioning and use.

Should you encounter any unexpected problems during use, please feel free to contact us.

# **2. OVERVIEW**

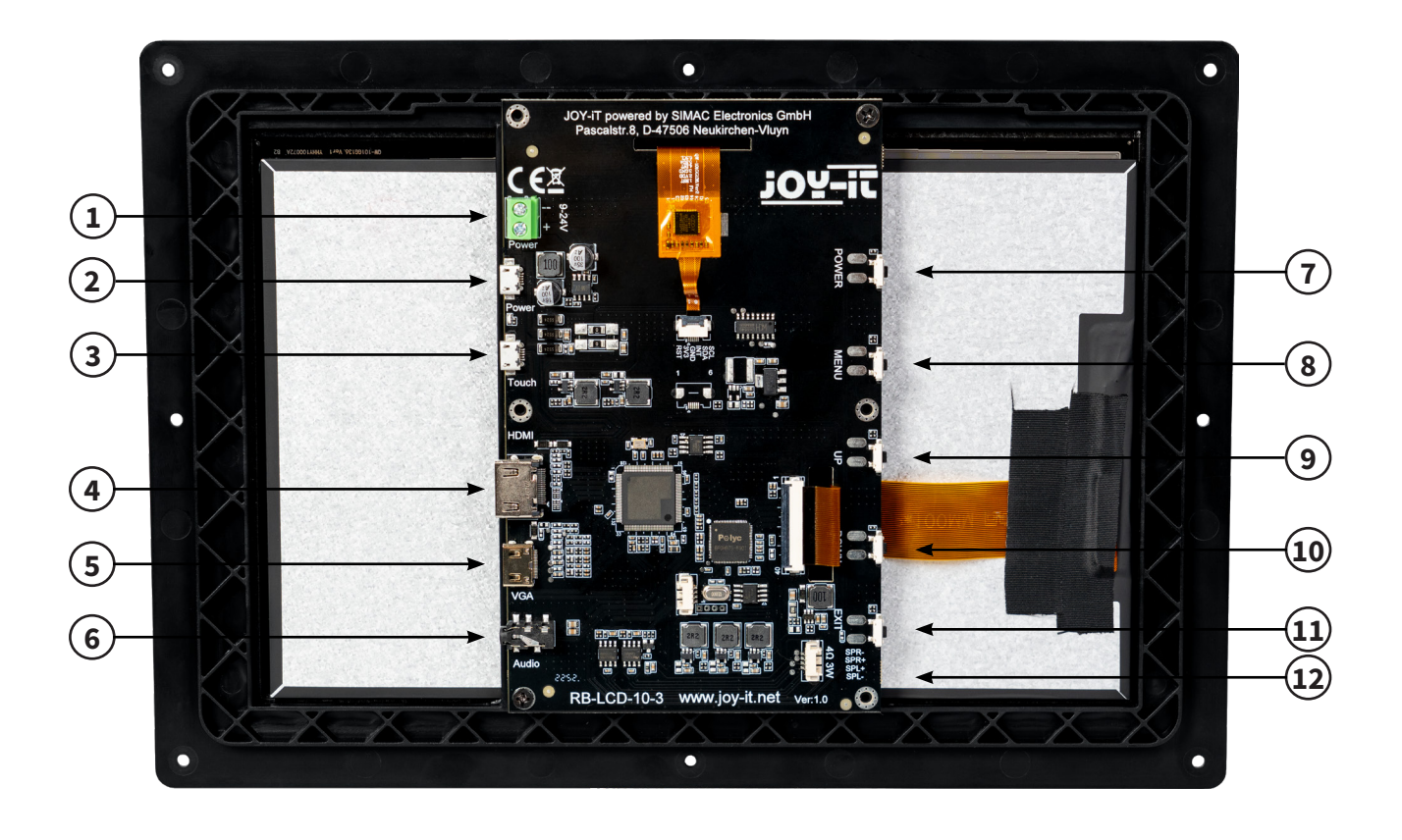

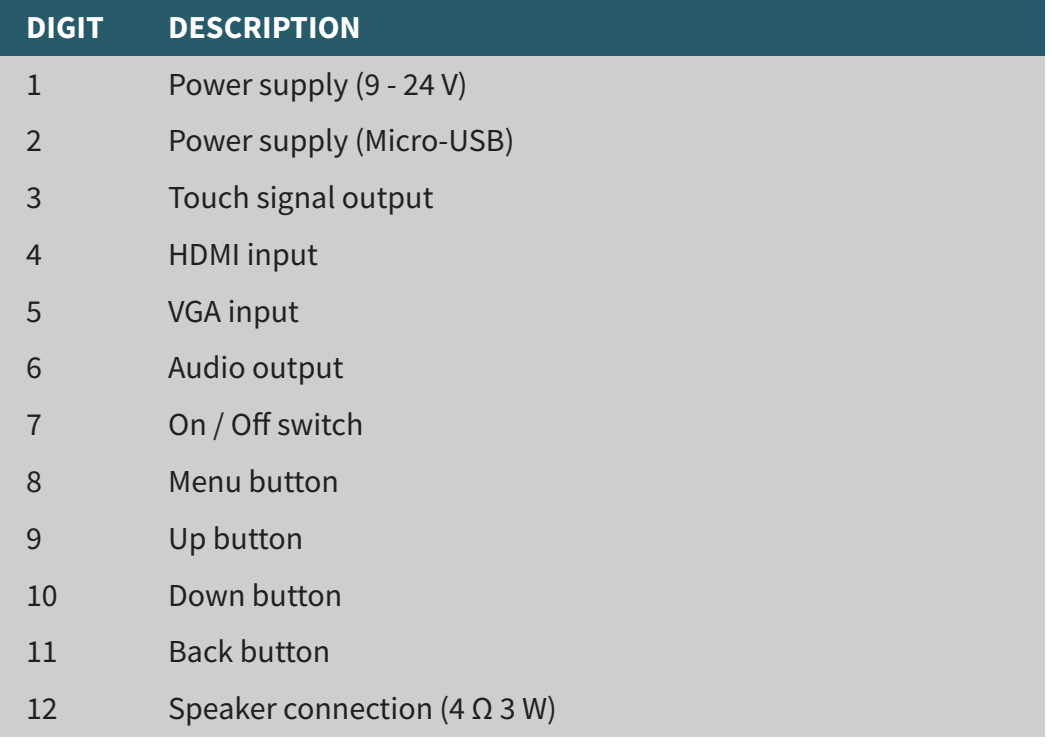

To enter the menu of the display, it must be switched on and receive an input signal.

Pressing the menu key takes you to the display settings. Here you can first select the individual submenus with the up and down keys. You can always use the Menu key here to confirm and select. Pressing the Exit key always takes you back one step, and you can use the Up and Down keys to navigate through the menu and adjust the settings.

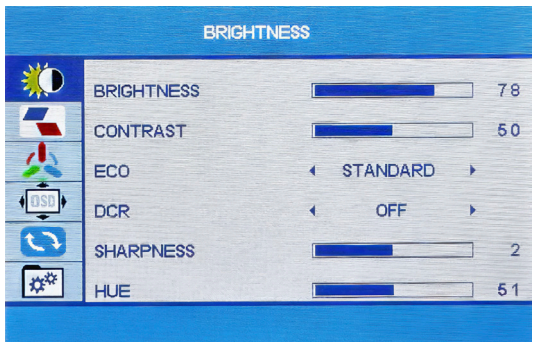

In the Brightness menu, you can adjust the brightness, contrast, sharpness, and hue, as well as make other picture profile settings.

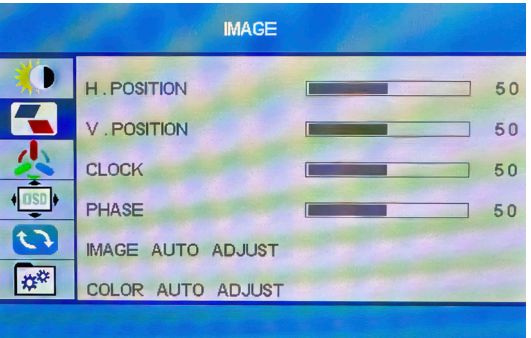

In the Image menu you can adjust the image position.

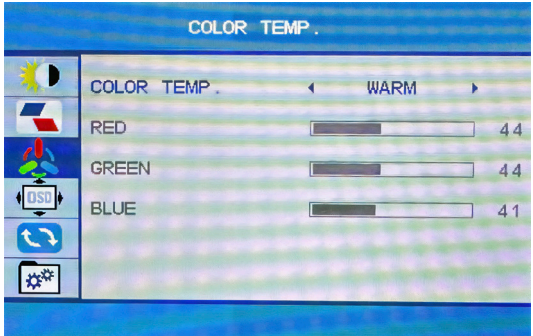

In the Color Temp. menu you can adjust the color temperature as well as adjust the individual colors.

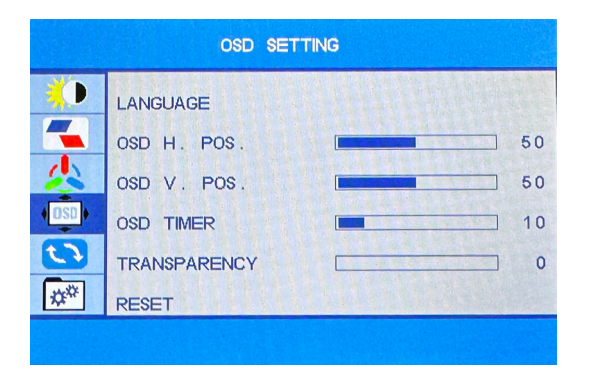

In the OSD menu you can make the settings for the menu of the display. For example, you can set the menu language, the horizontal menu position, the vertical menu position, the time in seconds that the menu should remain open when inactive, and the transparency of the menu.

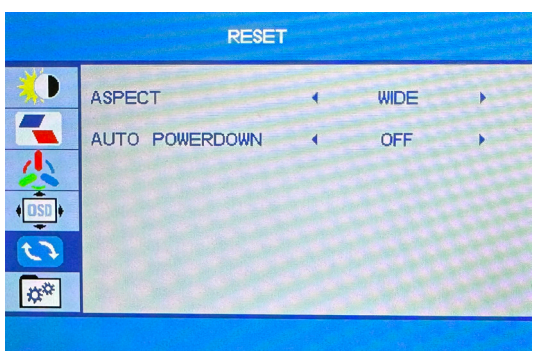

In the reset menu, the aspect ratio, as well as the automatic power off function can be configured.

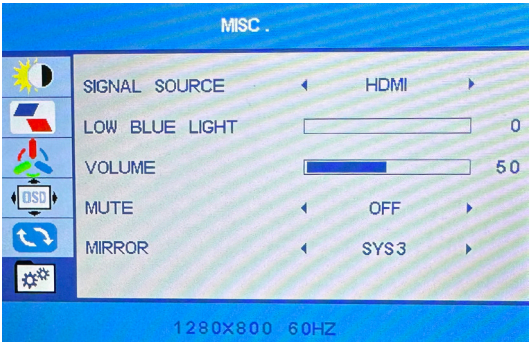

In the Misc menu the signal source can be selected and further settings can be made.

Under the latest versions of Raspberry Pi OS, commissioning is particularly easy.

Simply connect the display to your Raspberry Pi. For the touch function you have to connect the touch port of the display to a USB port of your Raspberry Pi with a USB cable. No further settings or installations are required.

#### **5. USAGE UNDER WINDOWS**

To operate your display with a Windows computer, you only need to connect the display to your computer with an HDMI cable and with a USB cable. This involves connecting the USB cable to the display's touch port and to a free USB port on your computer. No further settings or installations are required.

Our information and take-back obligations under the Electrical and Electronic Equipment Act (ElektroG)

# **Symbol on electrical and electronic equipment:**

This crossed-out trash can means that electrical and electronic equipment does not belong in the household trash. You must hand in the old equipment at a collection point. Before dropping off, you must separate used batteries and accumulators that are not enclosed in the old device from the old device.

#### **Return options:**

As an end user, when you purchase a new device, you can return your old device (which essentially fulfills the same function as the new one purchased from us) for disposal free of charge. Small appliances with no external dimensions larger than 25 cm can be returned in household quantities, regardless of the purchase of a new appliance.

#### **Possibility return to our company location during opening hours:**

SIMAC Electronics GmbH, Pascalstr. 8, D-47506 Neukirchen-Vluyn

#### **Possibility return in your area:**

We will send you a parcel stamp with which you can return the device to us free of charge. To do this, please contact us by e-mail at Service@joy-it.net or by phone.

#### **Packaging information:**

Please pack your old device securely for transport. If you do not have suitable packaging material or do not wish to use your own, please contact us and we will send you suitable packaging.

### **7. SUPPORT**

We are also there for you after the purchase. If you have any questions or problems arise, we are also available by e-mail, telephone and ticket support system.

E-Mail: service@joy-it.net Ticket-System: http://support.joy-it.net Phone: +49 (0)2845 9360 – 50 (9:30 - 17:15 ó clock)

For more information, visit our website: **www.joy-it.net**

Published: 05.16.2023

www.joy-it.net SIMAC Electronics GmbH Pascalstr. 8 47506 Neukirchen-Vluyn